## **Defining configurations**

## What is a Configuration?

Configuration is the instance model of the Feature Model (Class) that is already created in the project.

## **Guidelines for creating Configurations**

- You can use any modeling tool means to create Instance Specification for configurations.
- If the Feature Model is flat (i.e., there is no nesting and all the features are created directly under the Root Feature Group), then the easiest way to create configurations is through the Instance table.
- If the Feature Model is more complicated, e.g., has a deep hierarchy, the easiest way to create configurations is through the Automatic Instantiation Wizard.

To create configurations using Instance table

- 1. Create an Instance table.
- 2. Set your Root Feature Group as the classifier.
- 3. Fill the table out.

Each row of the table is a separate configuration.

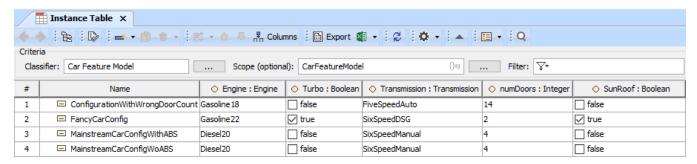

Configurations in the Instance table

To create the configuration using Automatic Instantiation Wizard

- 1. Right-click your root feature group class.
- From the shortcut menu, select Tools > Create Instance.

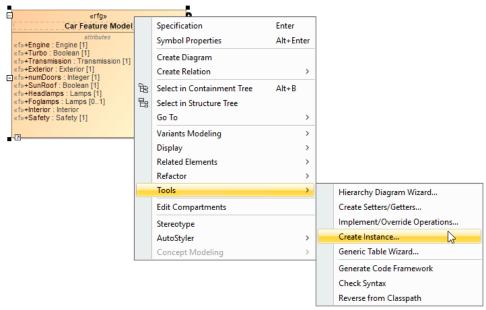

3. Follow the steps of the Automatic Instantiation wizard.